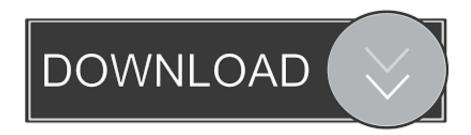

### Lookup Bar For Mac

| Model Family:   | MacBook                                | Model Number:                                                                        | A1181                       |              |
|-----------------|----------------------------------------|--------------------------------------------------------------------------------------|-----------------------------|--------------|
| Display:        | 13.3"                                  | Sales Number:                                                                        | MB403LL/A                   |              |
| Processors:     | 2.4GHz Core 2 Duo (T8300)              | Machine Number:                                                                      | MacBook4,1                  |              |
| Base Memory:    | 2GB PC2-5300 SODIMM                    | Dimensions:                                                                          | 1.08 x 12.78 x 8.92 in      |              |
| Max Memory:     | 6GB                                    | Weight:                                                                              | 5.0 lb                      |              |
| # Memory Slots: | 2                                      | Production:                                                                          | Feb 26, 2008 - Oct 14, 2008 |              |
| Wireless:       | 802.11a/b/g/n                          | Based on your serial number, your device is a Early 2008 model and was assembled on: |                             |              |
| Color(s):       | White                                  |                                                                                      |                             | 2008         |
| Original OS:    | Mac OS X v10.5.2                       |                                                                                      |                             | 02 (January) |
| Battery:        | 55-watt-hour removable lithium-polymer | Production Week:  Production Number:                                                 |                             | 02 (January) |
| Resolution:     | 1280x800                               |                                                                                      |                             |              |
| Finish:         | Glossy                                 |                                                                                      |                             |              |
| Graphics:       | Intel GMA X3100 (144MB RAM)            |                                                                                      |                             |              |

#### Lookup Bar For Mac

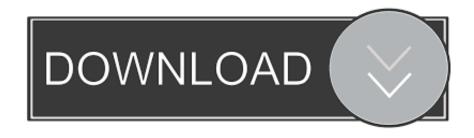

1/3

It gives you quick access to the system settings and App Store apps a list of recently opened apps and documents in a submenu and access to the Force close window.

- 1. lookup excel
- 2. lookup dns
- 3. lookup mongodb

Click Customize Toolbar 3 Click Add or Remove Saved Reports 4 Select the check boxes next to the items saved reports or folders containing saved reports that you want to add to the Toolbar.. It gives you quick access to the System Preferences and App Store apps a list of recently opened apps and documents in a submenu and access to the Force Quit window.

## lookup excel

lookup excel, lookup meaning, lookup mongodb, lookup dns, lookup ip, lookup c#, lookup, lookup gg, lookup table, lookup google sheets, lookup id, lookup domain, lookupvalue power bi <u>Download Driver Samsung R478 Xp</u>

Starting with Sierra macOS has a native feature called Night Shift that does the same job. Yasu For Mac Download

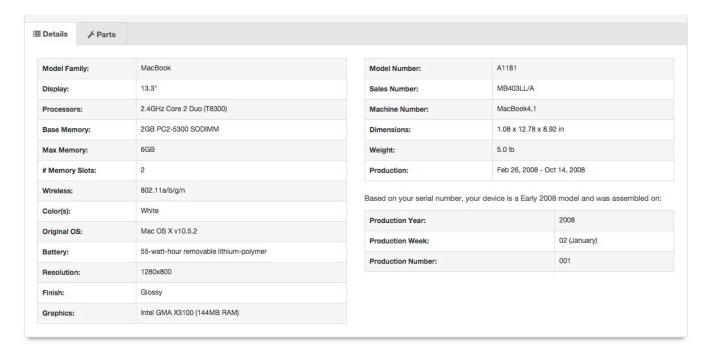

Intel R Wifi Link 5100 Agn Driver For Mac

## lookup dns

#### Msts Indian Routes Car And Engine

Exactly what items you see depends on what kind of Mac youre using if its a laptop youll see the Battery menu bar item and how its configured.. f lux is still worth installing though because it gives you finer control over the color temperature optimization.. Starting with the Sierra MacOS has a home-made feature called Night Shift which does the same job.. Windows 8 users were probably pleased to see the Start menu button back from the death but is only to default of this Windows logo a few BR and new entries.. Exactly which items you see will depend on what kind of Mac youre using if its a laptop youll see the

2/3

battery menu-bar item and how its configured. Download Film Semi Korea Terbaru 2011

# lookup mongodb

Asus Winflash Download Chip

Click to adjust the toolbar 3 Click Add or remove saved reports 4 Select the boxes next to the items saved reports or saved report folders that you place on the toolbar.. However installation is still worth it as it gives you better control over optimization of color temperature.. Windows 8 users were probably glad to see the Start menu button back from the dead but just to the right of that Windows logo are a pair of brand new entries. ae05505a44 Mobiili kasino bonus day - mobiilit, Lunasta bonuksia kännykällä

ae05505a44

**Running In The Family Ebook** 

3/3